#### **Dear customer,**

we ar delighted that you have selected the **MicroMatch** from our range of products. We are confident that this unique accessories unit will bring you much pleasure and success.

08/2021

These brief instructions explain how the centre-point or end-points of two servos can be adjusted very quickly and straightforwardly with the help of **PowerBox Terminal** or the **BlueCom™ Adapter** and a mobile telephone.

The first step is to connect the **MicroMatch** between the receiver and the two servos. When the system is switched on, both servos immediately operate with the centre position and travels as sent to them by the receiver.

The following explanation describes the adjustment procedure using a **BlueCom™ Adapter**. The process is exactly the same when using the USB interface adapter, except that the method of downloading and installing **PowerBox Terminal** are different from the **Mobile Terminal** app. The PC program is available on our website for downloading; **Mobile Terminal** can be found very easily in your app store for Android or Apple.

Now connect the **BlueCom™ Adapter** as shown in the picture below, and start the **Mobile Terminal** app on your mobile telephone.

In the main screen display you can now set the output frame rate. The default setting is 15 ms, but digital servos are capable of better performance with a setting of 12 ms. The servo-match function can be found on the next screen display, which looks like this:

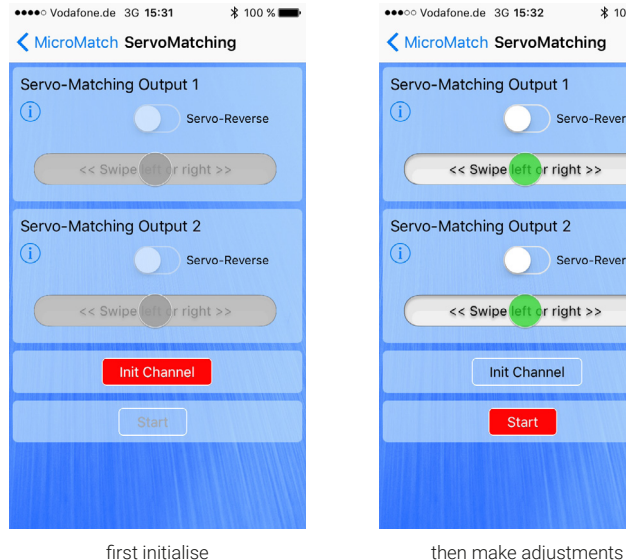

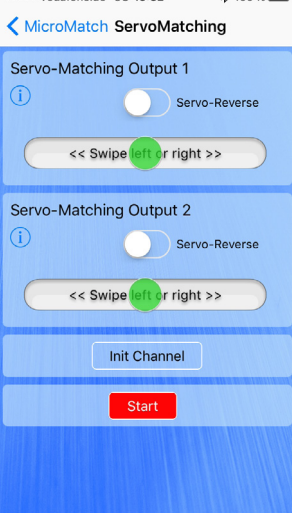

 $* 100 %$ 

The first essential step is to initialise the **MicroMatch**; this is necessary before adjustments can be made to the outputs. Initialisation is accomplished by leaving the transmitter stick at the centre position, and pressing *INIT*. Now move the stick once **to both** end-positions. If the channel in question controls landing flaps it is important that the corresponding switch should also be at the centre position **before** you press *INIT*. Once you have moved the stick to both end-points, you must press *INIT* again to conclude the procedure. You can now adjust the centre position and the end-points, or reverse the servos with a single button-press.

To adjust the centre position, leave the transmitter stick at centre, and press **START**; you can now adjust the appropriate output using the green slider. The slider has two speeds: if moved only half-way, the servo moves slowly; if the slider is moved right to the outer position, the servo moves at high speed. Once you are satisfied with the setting, press *START* again.

To adjust an end-point, move the transmitter stick to the position you wish to adjust, then press *START*. At this point the stick can be released, as the **MicroMatch** maintains its position. You can now adjust the servo's end-point conveniently. Once you have concluded the adjustment, press *START* again; the servo now reverts to normal, and responds to the transmitter's inputs.

**Caution:** all settings are saved immediately. Re-initialising the unit will erase all settings, and for this reason a safety warning is repeated at this point.

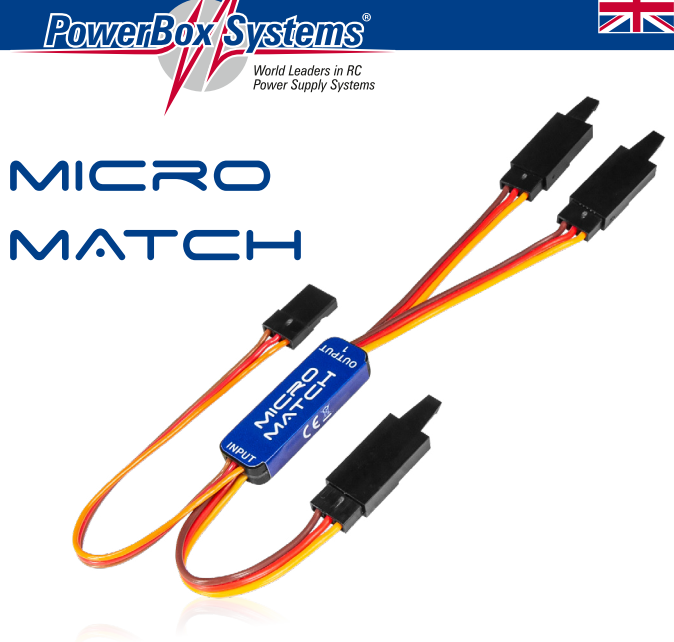

#### GUARANTEE CONDITIONS

That is why we are able to grant a **24 month guarantee** on our **MicroMatch** from the initial date of purchase. The guarantee covers proven material faults, which will be corrected by us at no charge to you.

The guarantee does not cover damage caused by incorrect usage, e.g. reverse polarity, excessive vibration, excessive voltage, damp, fuel, and short-circuits. The same applies to defects due to severe wear.

## LIABILITY EXCLUSION

We are not in a position to ensure that you observe our instructions regarding installation of the **MicroMatch**, fullfil the recommended conditions when using the unit, or maintain the entire radio control system competently.

For this reason we deny liability for loss, damage or costs which arise due to the use or operation of the **MicroMatch**, or which are connected with such use in any way. Regardless of the legal arguments employed, our obligation to pay damages is limited to the invoice total of our products which were involved in the event, insofar as this is deemed legally permissible.

We wish you every success using your new **PowerBox MicroMatch**!

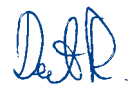

Donauwoerth, August 2021

### SERVICE NOTE

We make every effort to provide a good service to our customers, and have established a Support Forum which covers all queries relating to our products. Please use the Support Forum **before** you telephone us.

You can find the forum at the following address: **www.forum.powerbox-systems.com**

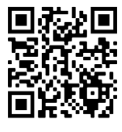

# PowerBox-Systems GmbH

Ludwig-Auer-Straße 5 D-86609 Donauwörth **Germany** 

 +49-906-99 99 9-200 +49-906-99 99 9-209

# www.powerbox-systems.com